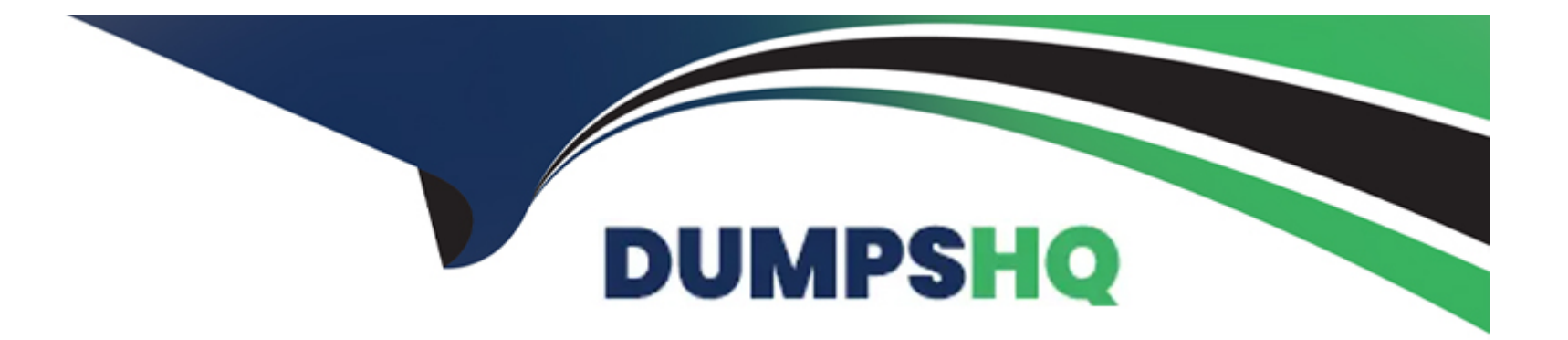

# **Free Questions for TCP-SP by dumpshq**

# **Shared by Gillespie on 06-04-2024**

**For More Free Questions and Preparation Resources**

**Check the Links on Last Page**

# **Question 1**

#### **Question Type: MultipleChoice**

Which two of the following actions can make visualization mods accessible to other users?

Choose 2 answers

#### **Options:**

- **A-** Save the mod to the Spotfire Library
- **B-** Embed the mod in the analysis
- **C-** Save the mod as a file to disk
- **D-** Select 'New mod when possible' when saving the analysis

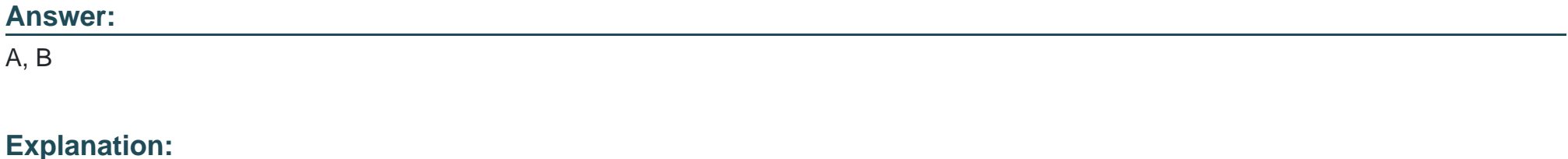

[To make a visualization mod accessible to other users, you can either save the mod to the Spotfire Library or embed the mod in the](https://community.tibco.com/s/article/TIBCO-Spotfire-Mods-Overview) [analysis. Saving the mod to the Spotfire Library allows other users to browse and use the mod from the Library Browser, as long as they](https://community.tibco.com/s/article/TIBCO-Spotfire-Mods-Overview) [have the appropriate permissions. Embedding the mod in the analysis allows other users to open the analysis and see the mod without](https://community.tibco.com/s/article/TIBCO-Spotfire-Mods-Overview) [having to install it separately.However, embedding the mod in the analysis will increase the size of the analysis file and may affect the](https://community.tibco.com/s/article/TIBCO-Spotfire-Mods-Overview) [performance12.Reference:Saving a Visualization Mod to the Library,Embedding a Visualization Mod in an Analysis](https://community.tibco.com/s/article/TIBCO-Spotfire-Mods-Overview)

### Question 2

Question Type: MultipleChoice

What is listed in a Spotfire visualization mod's mod-manifest.json file?

Choose 2 answers

#### Options:

A- All files included in the mod

B- CORS configuration data

C- Visualizations affected by the mod

#### Answer:

A, D

#### Explanation:

[The <code>mod-manifest.json</code> file is a JSON file that defines the metadata and configuration of a visualization mod.It contains](https://community.tibco.com/s/article/Spotfire-Mods-Developers-Hub-Fundamentals) [information such as the name, ID, version, description, and author of the mod, as well as the files used by the mod, such as HTML, CSS,](https://community.tibco.com/s/article/Spotfire-Mods-Developers-Hub-Fundamentals) [JavaScript, and images1.The <code>mod-manifest.json</code> file also specifies the axis definitions and placement for the mod, which](https://community.tibco.com/s/article/Spotfire-Mods-Developers-Hub-Fundamentals) [determine how the data columns are mapped to the visualization and how the axis selectors are displayed in the user interface2.](https://community.tibco.com/s/article/Spotfire-Mods-Developers-Hub-Fundamentals) [Therefore, the options A \(All files included in the mod\) and D \(Axis definitions and placement\) are correct. The other options are not](https://community.tibco.com/s/article/Spotfire-Mods-Developers-Hub-Fundamentals) [listed in the <code>mod-manifest.json</code> file.CORS configuration data is not relevant for visualization mods, as they are not web](https://community.tibco.com/s/article/Spotfire-Mods-Developers-Hub-Fundamentals) services that need to handle cross-origin requests3. Visualizations affected by the mod is not a property of the mod itself, but rather a [result of how the mod is used in an analysis.Reference:1: Mod manifest - TIBCO Software1,2: Axis definitions and placement - TIBCO](https://community.tibco.com/s/article/Spotfire-Mods-Developers-Hub-Fundamentals) [Software2,3: Cross-Origin Resource Sharing \(CORS\) - MDN Web Docs3](https://community.tibco.com/s/article/Spotfire-Mods-Developers-Hub-Fundamentals)

## Question 3

Question Type: MultipleChoice

Which three of the following are types of input or output parameters for a data function?

Choose 3 answers

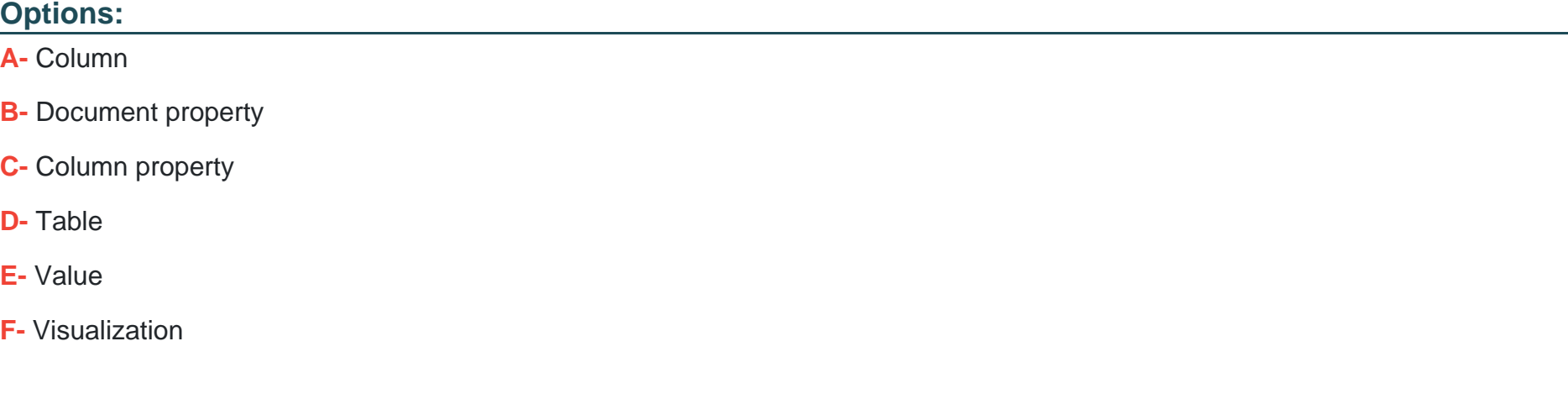

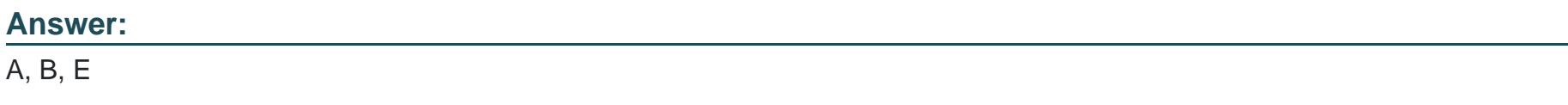

#### Explanation:

[A data function is a reusable calculation that can be applied to data in a Spotfire analysis. A data function can have input and output](https://docs.tibco.com/pub/spotfire/6.5.0/doc/html/df/df_details_on_data_functions_parameters.htm) [parameters that define how the data function interacts with the data and the analysis. The input parameters specify what data or values](https://docs.tibco.com/pub/spotfire/6.5.0/doc/html/df/df_details_on_data_functions_parameters.htm) [are required for the data function to run, and the output parameters specify what data or values are returned by the data function.The](https://docs.tibco.com/pub/spotfire/6.5.0/doc/html/df/df_details_on_data_functions_parameters.htm) [types of input or output parameters for a data function are1:](https://docs.tibco.com/pub/spotfire/6.5.0/doc/html/df/df_details_on_data_functions_parameters.htm)

Column: A column parameter represents a single column of data from a data table. A column parameter can be used as input to provide a vector of values to the data function, or as output to create a new column in the data table or overwrite an existing column. A column parameter can have a data type such as real, integer, string, or boolean.

Document property: A document property parameter represents a value that is stored in the analysis document and can be used to control various aspects of the analysis, such as filters, markings, colors, etc. A document property parameter can be used as input to provide a scalar value to the data function, or as output to create a new document property or overwrite an existing document property. A document property parameter can have a data type such as real, integer, string, boolean, date, or time.

Value: A value parameter represents a scalar value that is entered by the user or calculated by the data function. A value parameter can be used as input to provide a constant or variable value to the data function, or as output to return a single value from the data function. A value parameter can have a data type such as real, integer, string, boolean, date, or time.

The other options, column property, table, and visualization, are not valid types of input or output parameters for a data function.Reference:

[Details on Data Functions -- Parameters](https://docs.tibco.com/pub/spotfire/6.5.0/doc/html/df/df_details_on_data_functions_parameters.htm)

[Configuring Data Function Parameters](https://docs.tibco.com/pub/sfire-analyst/latest/doc/html/en-US/TIB_sfire-analyst_UsersGuide/df/df_configuring_data_function_parameters.htm)

[How to select/deselect inputs/outputs/parameters in Statistica Data Function for Spotfire](https://support.tibco.com/s/article/How-to-select-deselect-inputs-outputs-parameters-in-Statistica-Data-Function-for-Spotfire)

[How to pass input from Spotfire to Statistica Data Function?](https://support.tibco.com/s/article/How-to-pass-input-from-Spotfire-to-Statistica-Data-Function)

#### Question Type: MultipleChoice

Which of the following features allows users to create scripts that can perform a calculation and return the results to an analysis?

#### Options:

A- Add Data Function through TIBCO Spotfire Server

- B- Save a script in TIBCO Spotfire Analyst client
- C- Use Data Functions
- D- Register a Calculated Column

#### Answer:

 $\mathcal{C}$ 

#### Explanation:

[Data functions are scripts that can perform any type of calculation and return the results to an analysis. They can be created using R,](https://docs.tibco.com/pub/sfire-cloud/12.4.0/doc/html/en-US/TIB_sfire_client/client/topics/en-US/what_are_data_functions.html) [Python, or other languages, and they can take input from data tables, columns, or properties, and output data tables, columns, or](https://docs.tibco.com/pub/sfire-cloud/12.4.0/doc/html/en-US/TIB_sfire_client/client/topics/en-US/what_are_data_functions.html) [properties. Data functions can be executed on demand, automatically, or triggered by markings or filters. Data functions can be added to](https://docs.tibco.com/pub/sfire-cloud/12.4.0/doc/html/en-US/TIB_sfire_client/client/topics/en-US/what_are_data_functions.html) [an analysis using the Tools > Register Data Functions menu option in the Spotfire Analyst client, or using the Add Data Function option](https://docs.tibco.com/pub/sfire-cloud/12.4.0/doc/html/en-US/TIB_sfire_client/client/topics/en-US/what_are_data_functions.html) [in the Spotfire Server web interface.Reference:What are data functions?,Spotfire Data Function Library: Python and R Scripts for Data](https://docs.tibco.com/pub/sfire-cloud/12.4.0/doc/html/en-US/TIB_sfire_client/client/topics/en-US/what_are_data_functions.html) [Analysis,Linear Regression in R | A Step-by-Step Guide & Examples](https://docs.tibco.com/pub/sfire-cloud/12.4.0/doc/html/en-US/TIB_sfire_client/client/topics/en-US/what_are_data_functions.html)

# Question 5

Question Type: MultipleChoice

Which two of the following are ways to use R scripts in custom expressions? Choose 2 answers

#### Options:

- A- Register R scripts as data functions
- B- In a property control
- C- In an action control's actions
- D- in an axis 'n a visualization
- E- Using the TERR\_string() and related functions

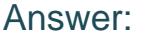

A, E

#### Explanation:

[There are two ways to use R scripts in custom expressions in Spotfire: registering R scripts as data functions and using the](https://docs.tibco.com/pub/enterprise-runtime-for-R/latest/doc/html/TIB_terr_Documentation/doc/topics/registering_the_terr_script_as_an_expression_function.html) [TERR\\_string\(\) and related functions. Registering R scripts as data functions allows you to create your own functions using R syntax and](https://docs.tibco.com/pub/enterprise-runtime-for-R/latest/doc/html/TIB_terr_Documentation/doc/topics/registering_the_terr_script_as_an_expression_function.html) [call them from the custom expression and calculated column dialog boxes. You can also edit the saved expression functions from the](https://docs.tibco.com/pub/enterprise-runtime-for-R/latest/doc/html/TIB_terr_Documentation/doc/topics/registering_the_terr_script_as_an_expression_function.html) [Spotfire user interface. Using the TERR\\_string\(\) and related functions allows you to execute R expressions that have been written as](https://docs.tibco.com/pub/enterprise-runtime-for-R/latest/doc/html/TIB_terr_Documentation/doc/topics/registering_the_terr_script_as_an_expression_function.html) [text strings within the custom expression. You can also use other functions such as TERR\\_integer\(\), TERR\\_date\(\), etc. to specify the](https://docs.tibco.com/pub/enterprise-runtime-for-R/latest/doc/html/TIB_terr_Documentation/doc/topics/registering_the_terr_script_as_an_expression_function.html) [data type of the output. The other options are not ways to use R scripts in custom expressions, but rather ways to use property controls](https://docs.tibco.com/pub/enterprise-runtime-for-R/latest/doc/html/TIB_terr_Documentation/doc/topics/registering_the_terr_script_as_an_expression_function.html) [or action controls, which are devices that can change the content of a property or trigger a script, respectively.Reference:Registering the](https://docs.tibco.com/pub/enterprise-runtime-for-R/latest/doc/html/TIB_terr_Documentation/doc/topics/registering_the_terr_script_as_an_expression_function.html) [TERR Script as an Expression Function,Add your own functions using R,Custom Expressions Introduction](https://docs.tibco.com/pub/enterprise-runtime-for-R/latest/doc/html/TIB_terr_Documentation/doc/topics/registering_the_terr_script_as_an_expression_function.html)

## Question 6

Question Type: MultipleChoice

In which category can TERR functions be found?

#### Options:

- A- Logical functions
- B- Statistical functions
- C- Math functions
- D- Binning functions

#### Answer:

B

#### Explanation:

[TERR functions are a subset of the built-in expression functions in Spotfire that invoke the TERR engine for advanced statistical](https://docs.tibco.com/pub/enterprise-runtime-for-R/latest/doc/html/TIB_terr_Documentation/doc/topics/built-in_terr_expression_functions_in_spotfire.html) [analysis. You can find them in the Function list of the Custom Expressions or Insert Calculated Column dialog box, under the category](https://docs.tibco.com/pub/enterprise-runtime-for-R/latest/doc/html/TIB_terr_Documentation/doc/topics/built-in_terr_expression_functions_in_spotfire.html) Statistical functions. TERR functions have the prefix TERR\_ or TERRAggregation followed by the Spotfire data type of the output. For [example, TERR\\_Real, TERRAggregation\\_String, etc. You can also register your own TERR scripts as expression functions and assign](https://docs.tibco.com/pub/enterprise-runtime-for-R/latest/doc/html/TIB_terr_Documentation/doc/topics/built-in_terr_expression_functions_in_spotfire.html) [them to a custom category.Reference:Built-In TERR Expression Functions in Spotfire,Registering the TERR Script as an Expression](https://docs.tibco.com/pub/enterprise-runtime-for-R/latest/doc/html/TIB_terr_Documentation/doc/topics/built-in_terr_expression_functions_in_spotfire.html) **[Function](https://docs.tibco.com/pub/enterprise-runtime-for-R/latest/doc/html/TIB_terr_Documentation/doc/topics/built-in_terr_expression_functions_in_spotfire.html)** 

To Get Premium Files for TCP-SP Visit

[https://www.p2pexams.com/products/tcp-s](https://www.p2pexams.com/products/TCP-SP)p

For More Free Questions Visit <https://www.p2pexams.com/tibco/pdf/tcp-sp>